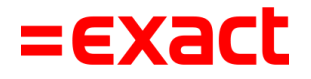

# **Jaarafsluiting & aanmaken nieuw boekjaar Multivers**

Versie: 1.0 Datum: 15 december 2022

To all deliveries, transactions, services and licensing the Exact General Terms and Conditions apply, which are filed with the CoC Haaglanden. A copy will be sent to you upon request or can be downloaded from www.exact.com.

# Inhoud

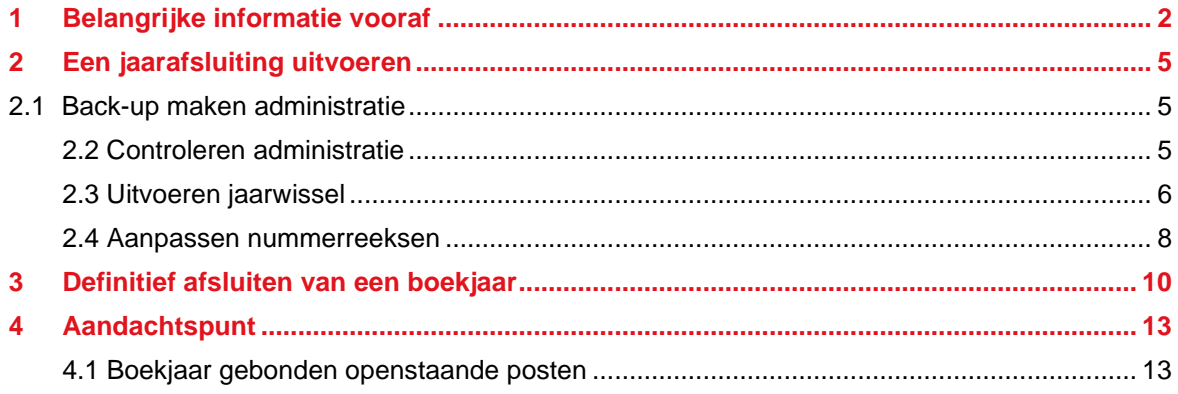

## <span id="page-2-0"></span>1 Belangrijke informatie vooraf

Wanneer je in de maand januari belt met de afdeling Boekhoud Gemak & Multivers Support, kan het zijn dat je door de drukte langere wachttijden ervaart dan gedurende de rest van het jaar. Januari is immers traditiegetrouw de drukste maand van het jaar voor Boekhoud Gemak & Multivers Support. Je kunt bijdragen aan het mitigeren van deze drukte door je vraag via de support portal in te dienen.

De extra drukte op de afdeling Boekhoud Gemak & Multivers Support in januari heeft alles te maken met het aanmaken van het nieuwe boekjaar en de daarmee gepaard gaande boekjaarafsluiting. Dit is voor veel mensen geen dagelijkse bezigheid, veel gebruikers van Multivers vinden het daarom zelfs 'spannend' en bellen daarom met Boekhoud Gemak & Multivers Support, voor ondersteuning hierbij. Veel mensen wachten hiermee dus tot het nieuwe jaar is aangebroken, terwijl dit helemaal niet nodig is. Je kunt jezelf dus een dienst bewijzen door de drukte in januari voor te zijn. Bijkomend voordeel, is dat je hiermee tevens bijdraagt aan het verkorten van de wachttijden in januari. Dit kan ook voor jezelf weer prettig zijn, mocht je in deze periode een andere vraag hebben dan over de jaarafsluiting.

Op welk moment je er ook in verdiept, je zult zien dat het aanmaken van een nieuw boekjaar in Multivers betrekkelijk eenvoudig is en dat dit ook gerust in november of december al kan. Hoe je dit kunt doen, wordt beschreven in dit document.

Wij geven je tevens enkele tips waarmee je voor jezelf de drukte van januari voor kunt zijn of deze kunt omzeilen.

## **Tip 1: wacht niet tot januari**

Zodra de laatste boekingsperiode (veelal december) van het huidige boekjaar is aangebroken, krijg je van Multivers de vraag of je het nieuwe boekjaar alvast wil aanmaken.

Ons advies is, om deze vraag met 'JA' te beantwoorden. Je kunt hierna gewoon nog in het huidige boekjaar blijven werken, echter zoals de melding aangeeft, wordt het nieuwe boekjaar alvast voor je aangemaakt, inclusief de dagboeken, grootboekrekeningen, etc. Zodra het nieuwe boekjaar daadwerkelijk is aangebroken, kun je ook direct gaan boeken in je administratie.

Kies je hier voor 'NEE', dan kun je op een later tijdstip in de laatste boekingsperiode ook kiezen voor 'Extra | Jaarwissel'. Hiermee maak je het nieuwe boekjaar aan, door het huidige boekjaar af te sluiten. Veel mensen denken dat de jaarafsluiting pas uitgevoerd kan worden nadat het kalenderjaar afgelopen is. Deze aanname is niet juist. Je kunt op elk gewenst moment het nieuwe boekjaar aanmaken en de balans van dat moment doorboeken uit het huidige boekjaar. Kies daarbij voor 'voorlopig' zodat je na nieuwe boekingen in het huidige boekjaar de gewijzigde (eind)balans steeds opnieuw kunt doorboeken naar het nieuwe boekjaar middels een 'voorlopige' jaarafsluiting.

## **Tip 2: raadpleeg de Help-functie in Multivers**

Wat veel gebruikers (nog) niet weten, is dat Multivers beschikt over een zeer uitgebreide Helpfunctie. Deze kun je benaderen door tijdens het werken in Multivers op de functietoets F1 te drukken. Je komt dan direct in de Help terecht, bij het onderwerp waarin je aan het werk bent. Eenmaal in de Help kun je ook zoeken naar andere onderwerpen middels de zoekbalk.

De Help van Multivers kun je ook opstarten middels de button op de achtergrond:

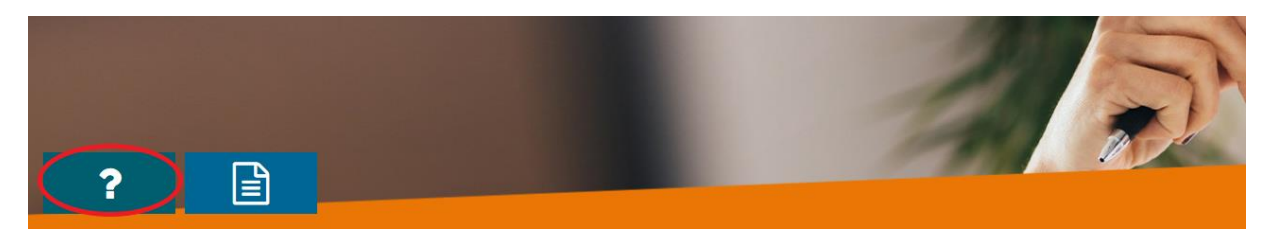

Behalve een button voor de Help, vind je hier ook een link naar de meest recente documentatie (handleidingen, release notes, etc.):

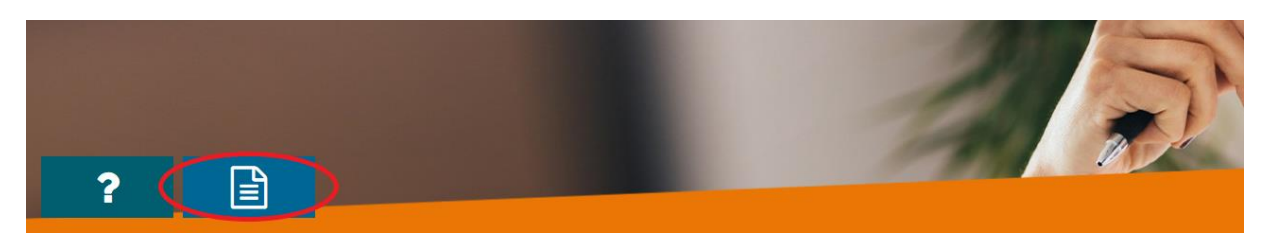

Onder het Help-menu vind je nog meer nuttige links, documentatie en informatie. Klik hiervoor naast het vraagteken op het dropdownmenu:

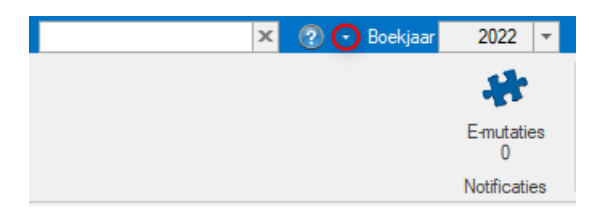

Zo vind je onder 'Multivers op internet' bijvoorbeeld een rechtstreekse link naar het klantenportaal (support portal). Je hoeft hiervoor dus niet eerst los een internetbrowser op te starten.

## **Tip 3: neem tijdig contact op Boekhoud Gemak & Multivers Support**

Heb je hulp nodig? Dan kun je bellen met de afdeling Boekhoud Gemak & Multivers Support. Wij zijn bereikbaar op telefoonnummer 088 - 247 247 2.

Zorg ervoor, dat je je serienummer (supportcode) bij de hand hebt. Je kunt dit nummer eenvoudig opvragen tijdens het werken in Multivers door op de functietoets F12 te drukken.

Indien je telefoonnummer bij ons bekend is, word je herkend in onze telefooncentrale en hoef je je serienummer (supportcode) niet in te voeren.

Wanneer je een vraag hebt die niet per direct beantwoord hoeft te worden, dan kun je een supportverzoek indienen via de support portal [https://support.exact.com/.](https://support.exact.com/)

In je internetbrowser kun je instellen om je inloggegevens te bewaren. Dit wordt veelal gevraagd door je browser. Via de support portal kun je de status van je supportverzoek inzien en wanneer het supportverzoek is behandeld, word je middels een e-mail op de hoogte gebracht.

### **Aandachtspunten**

• Medewerkers van de afdeling Boekhoud Gemak & Multivers Support kunnen je vertellen waar je de menuopties kunt vinden, maar zullen niet samen stap voor stap de boekjaarafsluiting uitvoeren. Bij het uitvoeren van de boekjaarafsluiting moeten immers boekingsgegevens worden opgegeven. Deze gegevens dien je zelf, wellicht in overleg met je accountant, te bepalen. Lees dit document daarom aandachtig door, zodat je weet waar je tegenaan kunt lopen.

• Het kan voorkomen dat je de boekjaarafsluiting niet zelf kunt uitvoeren, omdat de benodigde menuopties niet beschikbaar zijn. In dit geval beschik je als gebruiker niet over de juiste rechten om dit uit te mogen voeren. Dit kan door de gebruiker SYSTEEM bewust zijn geblokkeerd middels een rechtengroep. In veel gevallen zal je administratie echter gekoppeld zijn aan je accountant, waarbij zij hebben ingesteld, dat alleen zij de boekjaarafsluiting mogen uitvoeren. Neem in dit geval contact op met je accountant, zodat hij het nieuwe boekjaar kan aanmaken.

# <span id="page-5-0"></span>2 Een jaarafsluiting uitvoeren

We beschrijven in dit kennisdocument de jaarafsluiting aan de hand van de menuoptie 'Jaarwissel'. Dit is een versnelde manier van het uitvoeren van de jaarafsluiting, inclusief het aanmaken van een nieuw boekjaar en het doorboeken van de complete beginbalans naar het nieuwe boekjaar.

Voor de meeste gebruikers volstaat de menuoptie 'Jaarwissel'. Het uitvoeren van de jaarwissel kost slechts enkele seconden. De beschrijving geeft weer wat er wordt uitgevoerd door Multivers en adviseert je over enkele extra stappen die je kunt nemen.

## <span id="page-5-1"></span>**2.1 Back-up maken administratie**

We adviseren om tijdens het uitvoeren van de jaarafsluiting een back-up te maken van de administratie via 'Beheer I Veiligstellen'. Je creëert hiermee steeds een situatie welke terug te plaatsen is, wanneer je bijvoorbeeld bij een volgende stap problemen ondervindt en/of een actie ongedaan wilt maken.

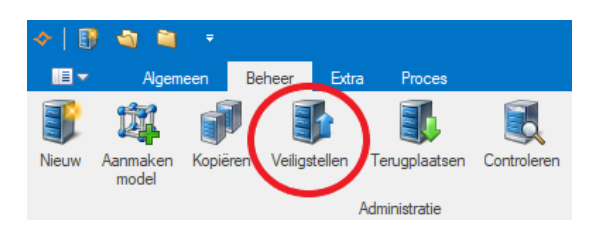

## <span id="page-5-2"></span>**2.2 Controleren administratie**

Het controleren van de administratie is essentieel voor het uitvoeren van de jaarafsluiting. Ga naar 'Beheer I Controleren' en voer de controle uit op alle onderdelen.

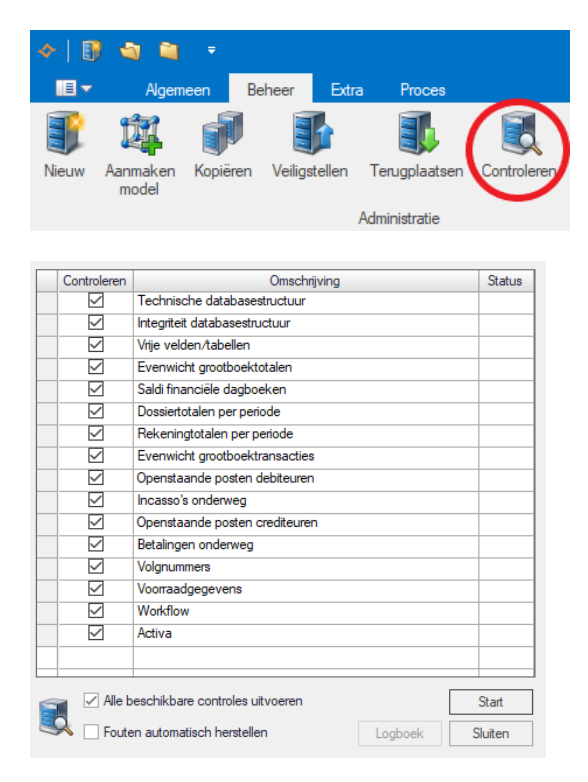

Je dient op alle onderdelen een groen vinkje te krijgen. Is dit niet het geval, vink dan de optie 'Fouten automatisch herstellen' aan en voer de controle nogmaals uit. Krijg je nog steeds niet op alle onderdelen groene vinkjes en/of krijg je een melding, neem dan contact op met Boekhoud Gemak & Multivers Support.

## <span id="page-6-0"></span>**2.3 Uitvoeren jaarwissel**

Wanneer je bij het controleren van de administratie allemaal groene vinkjes krijgt, ga je naar 'Extra I Jaarwissel' om de jaarwissel uit te voeren. Hier kun je in één keer een nieuw boekjaar aanmaken en de (voorlopige) jaarafsluiting uitvoeren.

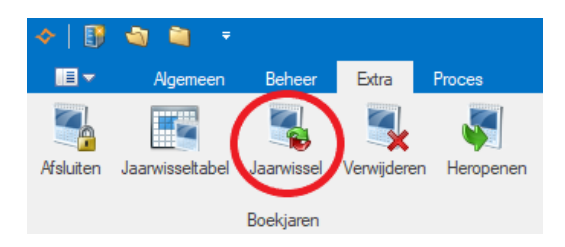

Middels de menuoptie 'Jaarwissel' worden de handelingen gecombineerd die je via 'Algemeen I Onderhoud I Algemene gegevens I Boekjaren' (handmatig nieuw boekjaar aanmaken en boekjaargegevens overnemen) en 'Extra I Afsluiten' (handmatig boekjaar afsluiten) apart kunt uitvoeren.

Dit heeft tot gevolg dat door het uitvoeren van deze jaarwissel de complete beginbalans geboekt wordt. Wil je ervoor kiezen om alleen de openstaande posten door te boeken, dan kun je gebruik maken van 'Algemeen I Onderhoud I Algemene gegevens I Boekjaren' en 'Extra I Afsluiten'.

Wanneer je de menuoptie 'Jaarwissel' start, verschijnt onderstaand scherm. Vul de gewenste gegevens in.

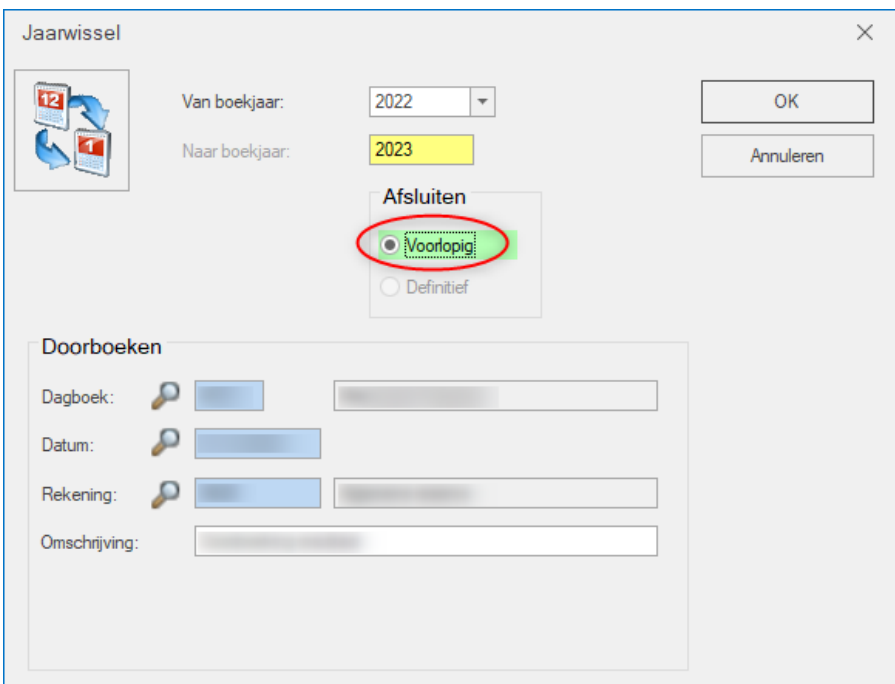

### *Van boekjaar*

In dit veld vul je in welk boekjaar je wilt afsluiten.

#### *Naar boekjaar*

In dit veld wordt automatisch het boekjaar ingevuld dat volgt op het boekjaar dat je hebt ingevuld in het veld 'Van boekjaar'.

## *Afsluiten*

Hier kun je aangeven of je het boekjaar voorlopig of definitief wilt afsluiten. Het advies is om te kiezen voor 'Voorlopig' totdat je accountant het boekjaar gecontroleerd heeft en akkoord heeft gegeven om het boekjaar definitief af te sluiten (zie hoofdstuk 3).

## *Dagboek*

Hier selecteer je het memoriaaldagboek waarin de beginbalansboekingen geboekt worden. Overleg eventueel met je accountant welk dagboek je moet selecteren.

### *Datum*

In dit veld voer je de boekingsdatum in van de te creëren beginbalansboekingen. Dit mag de huidige boekingsdatum zijn.

### *Rekening*

In dit veld vul je de resultatenrekening in waarop het resultaat geboekt moet worden. Overleg eventueel met je accountant welke resultatenrekening je dient in te geven. Standaard wordt de resultatenrekening voorgesteld die is vastgelegd in 'Algemeen I Onderhoud I Relatiecodes I tabblad 'Diversen'. Wanneer er geen resultatenrekening is gevuld, dan wordt de resultatenrekening gebruikt uit het vorige boekjaar.

### *Omschrijving*

Hier vul je de omschrijving in van de resultaatboeking. Deze omschrijving wordt bij de eerste voorlopige jaarwissel opgeslagen en bij iedere volgende jaarwissel van dat jaar voorgesteld. Door op 'OK' te klikken wordt de jaarwissel uitgevoerd. Hierna krijg je onderstaande melding te zien.

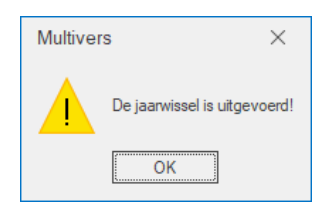

Het voorlopig afsluiten van een boekjaar kun je zo vaak doen als je wilt. Na het doen van een eventuele (correctie)boeking in het voorgaande boekjaar, kun je het nieuwe saldo telkens naar het nieuwe boekjaar door laten boeken door het voorgaande boekjaar weer voorlopig af te sluiten.

Wanneer je het voorgaande boekjaar voorlopig hebt afgesloten en je wilt voorkomen dat er boekingen gedaan worden in het voorlopig afgesloten boekjaar, dan kunt u dit instellen door naar 'Algemeen I Onderhoud I Algemene gegevens I Boekjaren' te gaan en het voorlopig afgesloten boekjaar op te roepen. Zet in het veld 'Periodes' bij 'Laatst afgesloten' hetzelfde getal als bij 'Aantal'.

Op deze manier is het voorlopig afgesloten boekjaar niet langer zichtbaar in het takenscherm en de boekingsschermen. Op het moment dat je alsnog correcties wilt uitvoeren en deze opnieuw wilt doorboeken naar het nieuwe boekjaar, kun je de 'Laatst afgesloten periode' weer verlagen.

Deze optie kun je ook gebruiken om het nieuwe boekjaar alvast aan te maken, maar tijdelijk buiten beschouwing te laten in de boekingsschermen. Zet de laatst afgesloten periode op '12' totdat er in het nieuwe boekjaar geboekt mag gaan worden.

LET OP! Deze oplossing is niet geheel waterdicht. In principe kan iedere gebruiker bij 'Algemeen I Onderhoud I Algemene gegevens I Boekjaren' komen. Wanneer je deze oplossing gebruikt, zorg er dan voor dat niet iedereen het veld 'Laatst afgesloten' kan wijzigen middels een rechtenstructuur ('Beheer I Rechten').

## <span id="page-8-0"></span>**2.4 Aanpassen nummerreeksen**

Pas de nummerreeksen aan in het nieuwe boekjaar. De nummering van de in- en verkoopfacturen wijzig je op het tabblad 'Reeksen' via 'Algemeen I Onderhoud I Algemene gegevens I Basisgegevens'. De nummering van bijvoorbeeld factuuropdrachten kun je wijzigen op het tabblad 'Nummering' via 'Algemeen I Onderhoud I Algemene gegevens I Bedrijfsgegevens'.

De nummering van de reeksen en opdrachten zijn niet boekjaar gebonden. Wanneer je de reeksen en opdrachtnummering gaat wijzigen voor het nieuwe boekjaar, geldt de nieuwe nummering vanaf dat moment ook voor boekingen die je nog uitvoert in het huidige boekjaar, in hetzelfde dagboek. Het is daarom aan te raden om voor in- en verkoopfacturen meerdere reeksen aan te maken. Bijvoorbeeld een reeks per boekjaar:

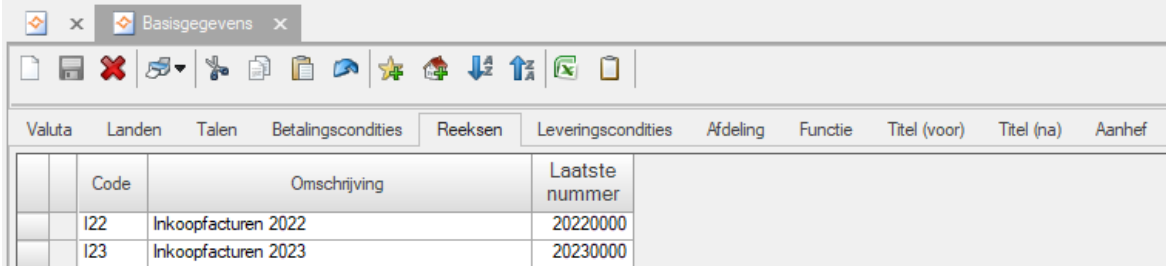

Om ervoor te zorgen dat de reeks daadwerkelijk per boekjaar wordt aangesproken bij het maken van boekingen, dien je nog wel via 'Algemeen I Onderhoud I Dagboeken' de gewenste dagboeken op te roepen en de juiste reeks aan het betreffende dagboek te koppelen, in het betreffende boekjaar.

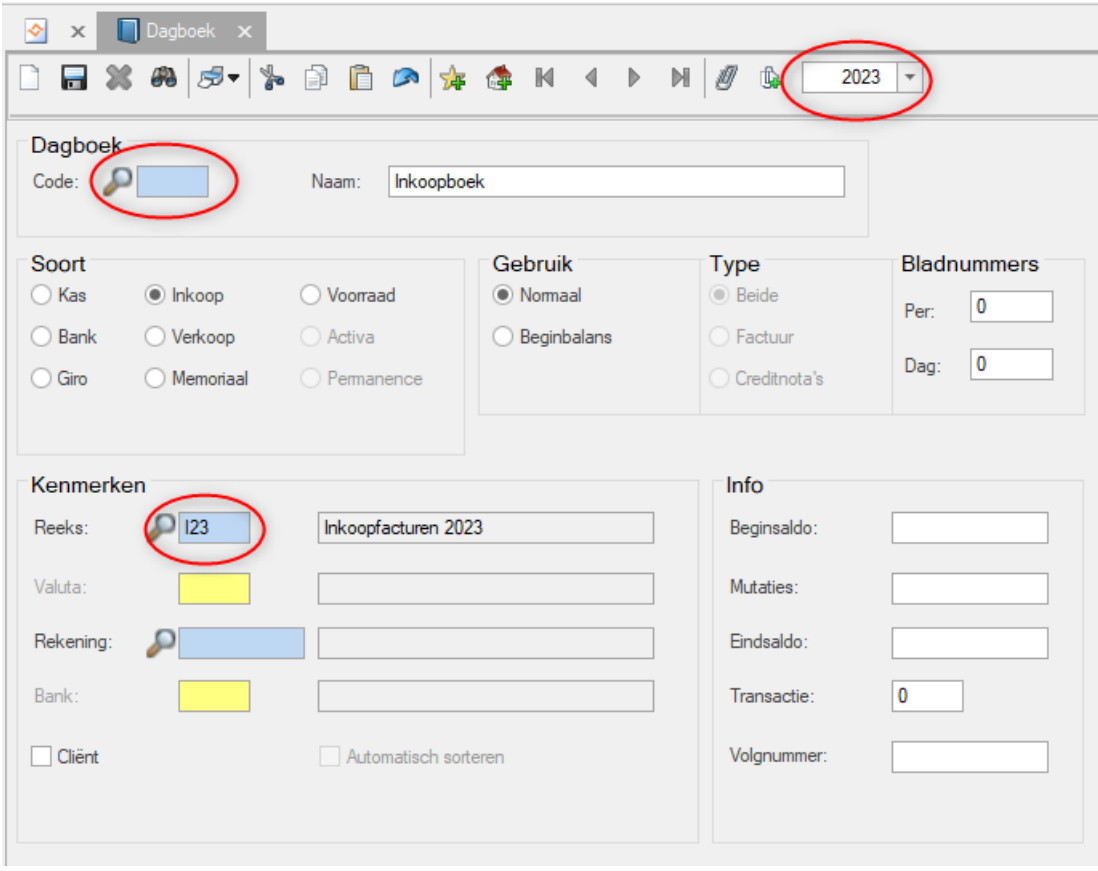

De opdrachtnummers kun je handmatig aanpassen bij het aanmaken van de factuuropdracht. Hierdoor wordt het 'Laatst gebruikte' nummer van de factuuropdracht vanzelf aangepast op het tabblad 'Nummering' via 'Algemeen I Onderhoud I Algemene gegevens I Bedrijfsgegevens'.

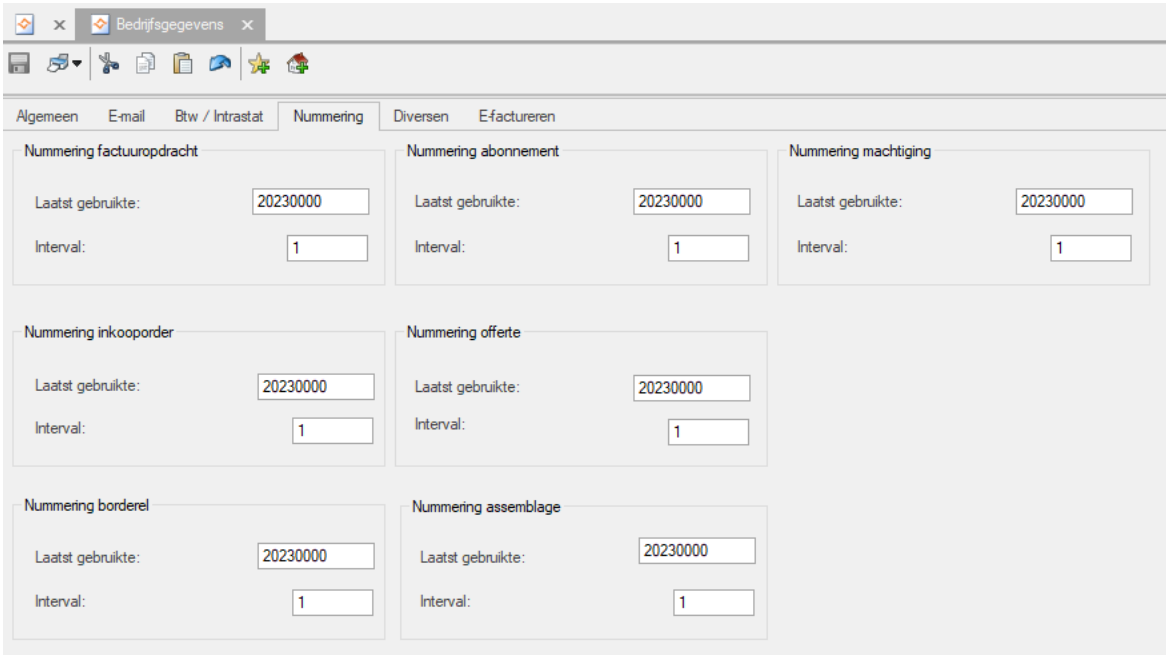

## <span id="page-10-0"></span>3 Definitief afsluiten van een boekjaar

Het definitief afsluiten van een voorgaand boekjaar werkt op dezelfde wijze als het voorlopig afsluiten van een voorgaand boekjaar via 'Extra I Jaarwissel'.

Het definitief afsluiten van een boekjaar is niet verplicht. Er kan ook gewoon gewerkt worden in meerdere boekjaren tegelijk. Sluit een boekjaar pas definitief af wanneer je zeker weet dat alles klopt en beide boekjaren op elkaar aansluiten. Doe dit eventueel in overleg met je accountant.

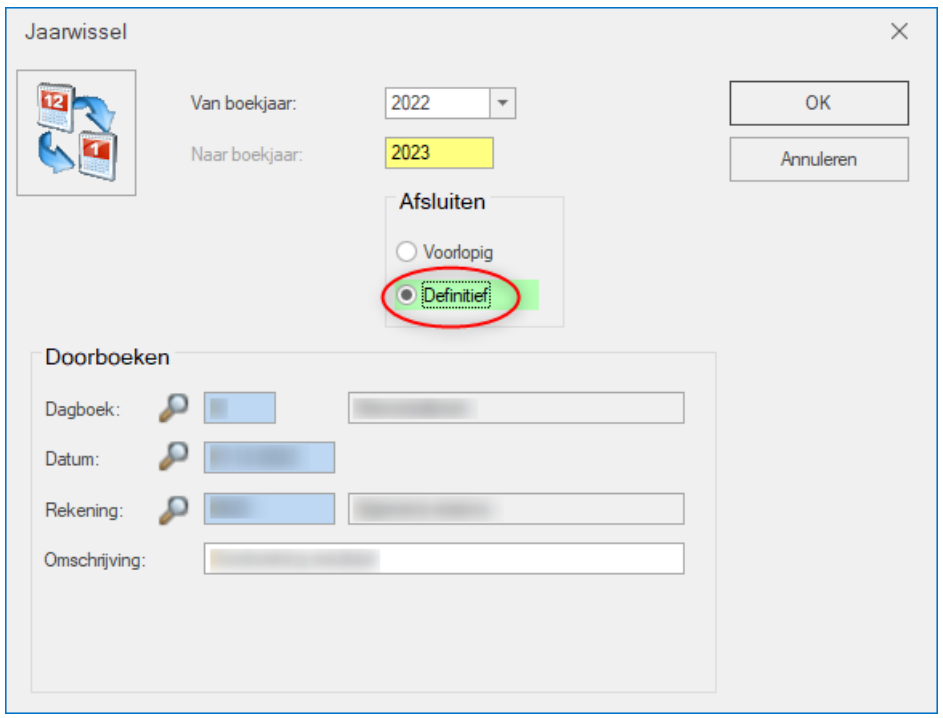

Je kunt een boekjaar alleen definitief afsluiten als het boekjaar vóór het jaar in het veld 'Van boekjaar' ook definitief is afgesloten. Wanneer je besluit het boekjaar definitief af te sluiten, verschijnt er een melding waarin wordt gevraagd om dit bevestigen. Als je op 'Ja' klikt, vindt de jaarwissel plaats en wordt het jaar definitief afgesloten.

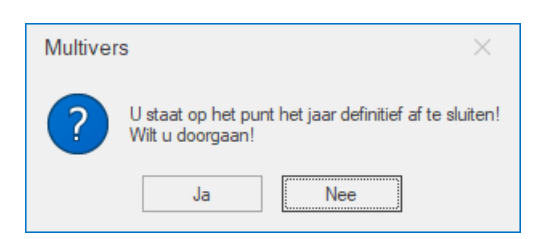

Als je gebruik maakt van de module 'Vaste Activa', moeten alle periodes van het voorgaande boekjaar zijn afgeschreven. Multivers controleert dit en kan eventueel een waarschuwing geven, wanneer dit niet het geval is:

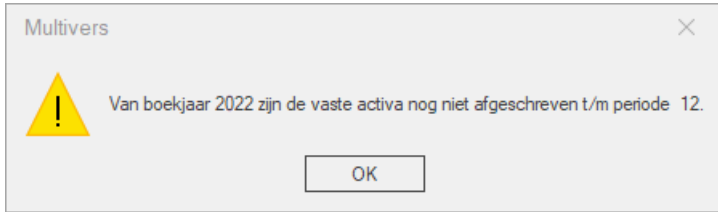

Voer dan eerst de afschrijvingen uit via 'Taken I Vaste Activa I Afschrijven'. Voer hierna nogmaals de jaarafsluiting uit.

Tevens vindt er controle plaats of er nog niet aangegeven btw-posten zijn.

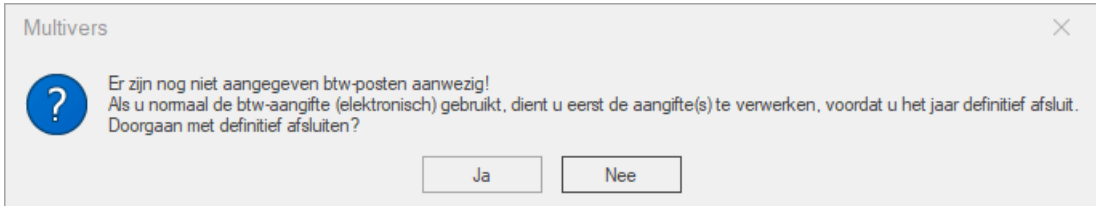

Deze melding is een waarschuwing en is niet blokkerend voor het afsluiten van het boekjaar. Let er wel op dat je over een afgesloten boekjaar geen btw-aangifte vanuit Multivers kunt doen. Indien je wel de aangifte vanuit Multivers wilt doen, doe dit dan vóórdat je het oude boekjaar definitief afsluit via 'Taken I Btw I Btw-aangifte (elektronisch)'.

Wanneer je op de melding met betrekking tot de niet aangegeven btw-posten op 'Ja' klikt, verschijnt de volgende melding:

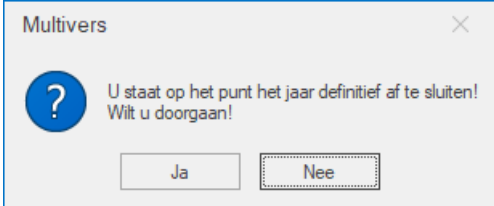

Wanneer je ook bij deze waarschuwing op 'Ja' klikt, zal de jaarafsluiting worden uitgevoerd en krijg je de onderstaande melding te zien.

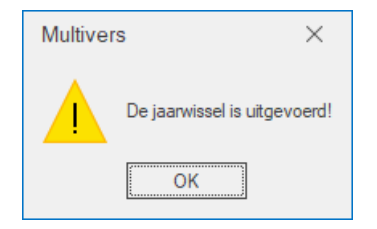

Als het boekjaar definitief is afgesloten, kun je deze niet meer selecteren in de boekingsschermen. Het definitief afgesloten boekjaar is nog steeds op te roepen voor informatie en rapportages. Je kunt dit boekjaar herkennen aan de rode cijfers en het slotje voor het jaartal.

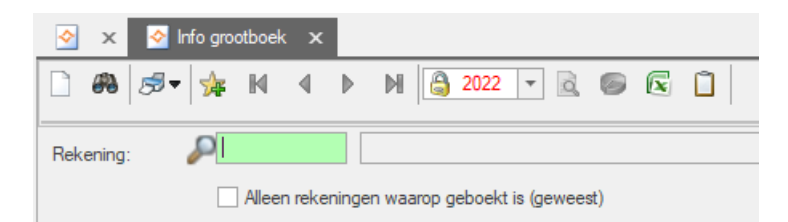

Een definitief afgesloten boekjaar kan ook weer worden heropend. Dit doe je via Extra I Heropenen.

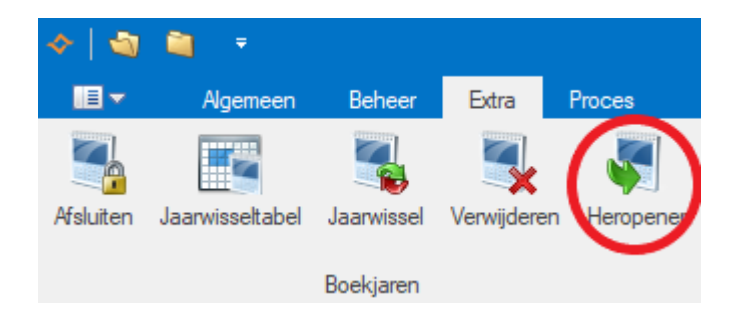

Wil je een boekjaar verwijderen, dan kan dit via 'Extra I Verwijderen'.

Naast de hierboven beschreven jaarafsluiting kent Multivers de menuoptie 'Afsluiten' via 'Extra I Afsluiten'. Met deze optie voer je bovenstaande stappen handmatig uit en heb je tijdens dit proces de keuze uit een aantal opties die de menuoptie 'Jaarwissel' niet biedt. Een voorbeeld hiervan is de optie om alleen openstaande posten door te boeken en niet de complete beginbalans.

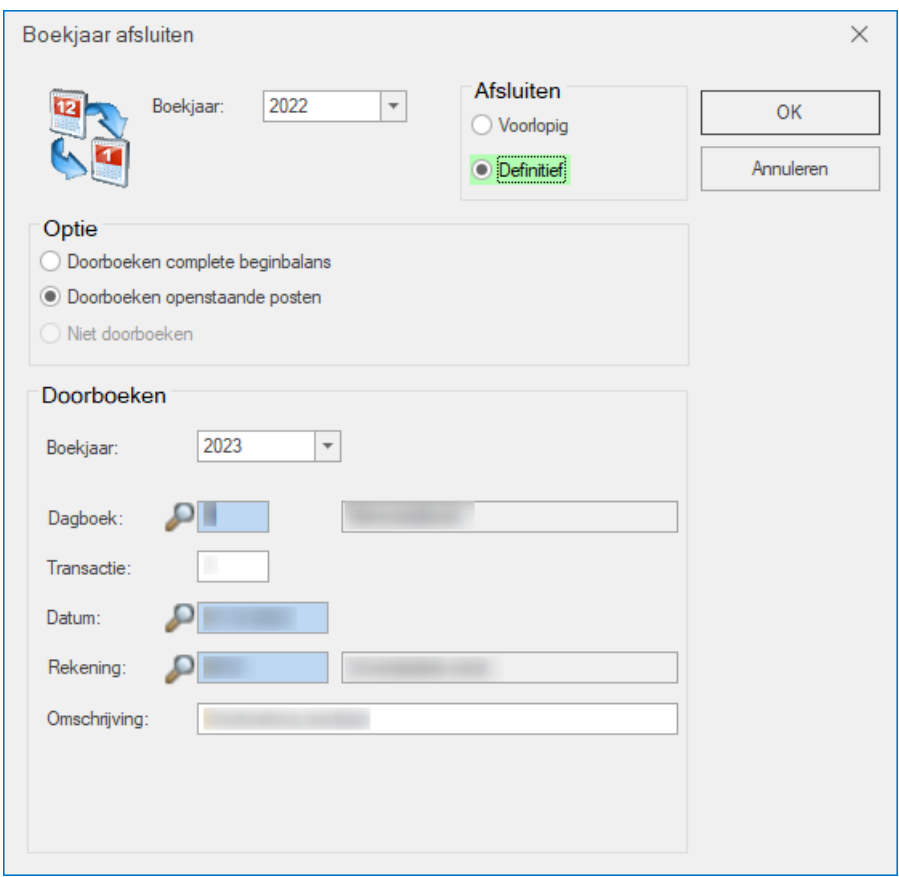

Een beschrijving van deze optie van de jaarafsluiting vind je in de Help (functietoets F1).

## <span id="page-13-0"></span>4 Aandachtspunt

## <span id="page-13-1"></span>**4.1 Boekjaar gebonden openstaande posten**

Openstaande posten zijn in Multivers boekjaar gebonden. Dit heeft daarom een belangrijke invloed op de jaarafsluiting in Multivers. Een openstaande post uit het vorige boekjaar, is dus niet zichtbaar in het nieuwe boekjaar en daardoor ook niet af te boeken. Het uitgangspunt hiervan is dat er per boekjaar altijd een aansluiting met het grootboek moet zijn. Van iedere boeking in de subadministratie, moet er een boeking op de onderliggende grootboekrekening zijn in datzelfde boekjaar.

Openstaande posten (facturen en/of betalingen) uit een voorgaand boekjaar, moeten daarom als beginbalans worden doorgeboekt naar het volgende boekjaar. Hierdoor werk je met openstaande posten per boekjaar. Dat houdt in dat een wijziging van een openstaande post die in het voorgaande boekjaar wordt geboekt, pas in het nieuwe boekjaar zichtbaar wordt nadat het voorgaande boekjaar voorlopig is afgesloten.

Na elke wijziging in het oude boekjaar, zul je het oude boekjaar weer opnieuw 'voorlopig' moeten afsluiten, om het nieuwe openstaande saldo ook in het nieuwe jaar juist weer te laten geven.

### Voorbeeld:

Je boekt een verkoopfactuur in 2022, hierdoor ontstaat een openstaande post in boekjaar 2022. Deze factuur is vervolgens niet automatisch terug te vinden in boekjaar 2023. De openstaande post wordt pas in 2023 getoond, nadat je boekjaar 2022 'voorlopig' hebt afgesloten.

Je sluit 2022 voorlopig af en boekt hiermee de openstaande posten door naar 2023. De openstaande post is vanaf nu zichtbaar en ook af te boeken in 2022.

De factuur wordt vervolgens door de debiteur betaald en je boekt deze af in 2022. In dit boekjaar is nu dus alles netjes afgehandeld. In boekjaar 2023 staat de factuur echter nog steeds open en zou daar (per ongeluk) nogmaals afgeboekt/aangemaand kunnen worden.

Je dient daarom nogmaals boekjaar 2022 'voorlopig' af te sluiten, zodat de factuur niet langer open staat in boekjaar 2023.

Nog vragen? Neem dan contact op met Boekhoud Gemak & Multivers Support via de support portal [https://support.exact.com](https://support.exact.com/) of telefonisch via 088 – 247 247 2.